## 成人高等教育学生网上缴费流程

青岛理工大学网络自助缴费系统支持手机端缴费和 PC 电脑端缴费两种形式。具体 缴费流程如下。

## 一、手机端缴费

1、微信扫码, "青岛理工大学缴费平台公众号"二维码。

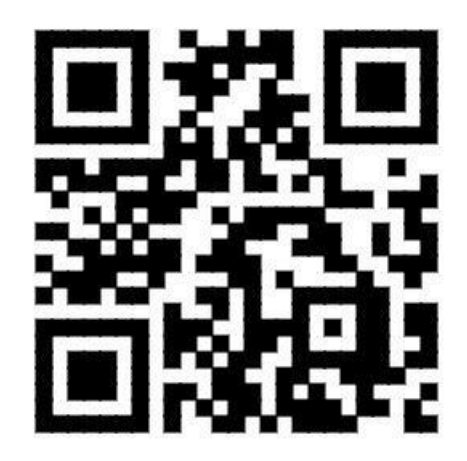

2、点击"个人中心"。

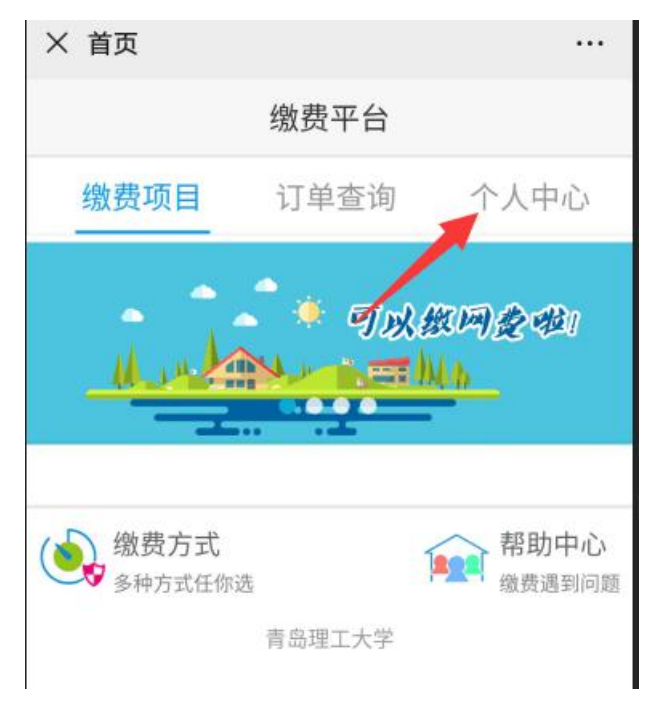

3、输入学号、密码。学号通过学生所属函授站获取,密码为身份证号后 6 位(最 后 1 位 X 要大写)。点击"登录"。

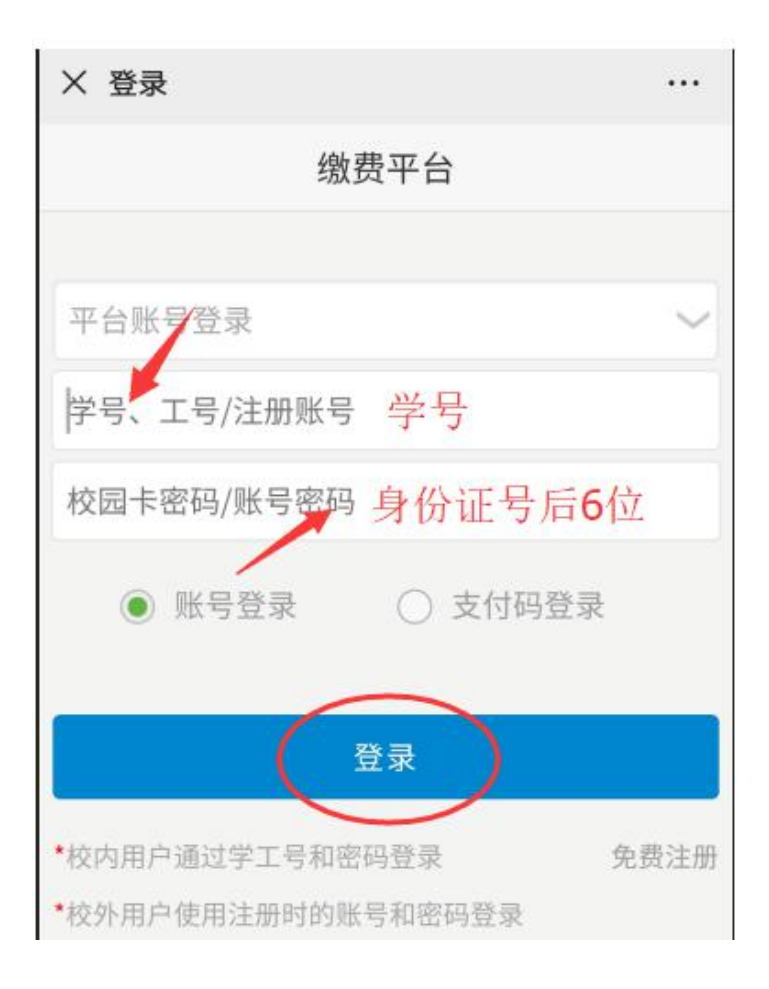

4、点击"成教学院收费"。

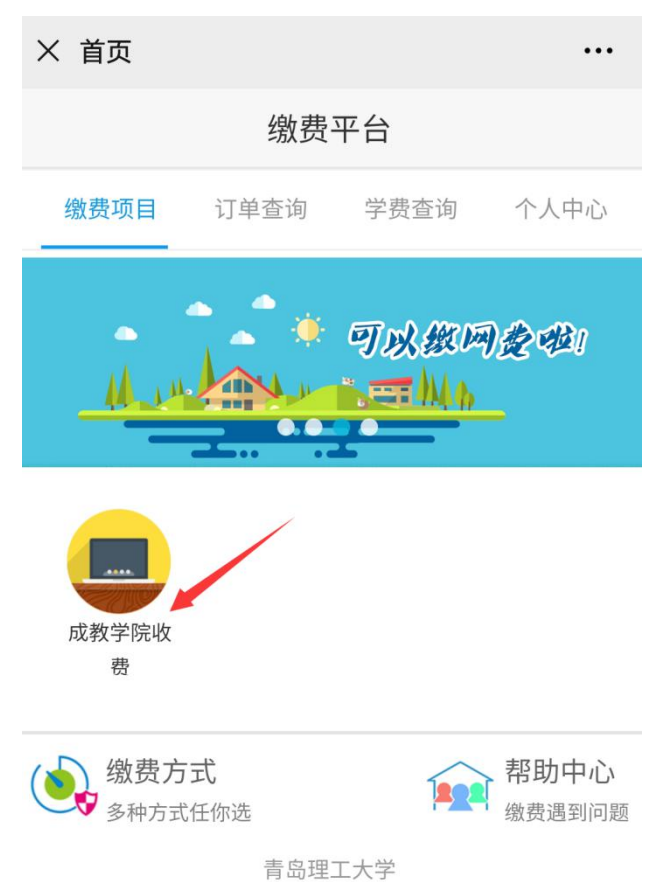

5、核对"姓名"、"班级名称"、"交易金额"等信息。学费标准为:艺术类专 业 2600 元/学年,其他专业 2200 元/学年(半年学费标准为 1300 元或 1100 元)。班级 名称中包含函授站简称, 务必确认所属函授站正确。如不正确, 应与所属函授站联系, 更正后再缴费。信息确认无误后点击"确认支付"。

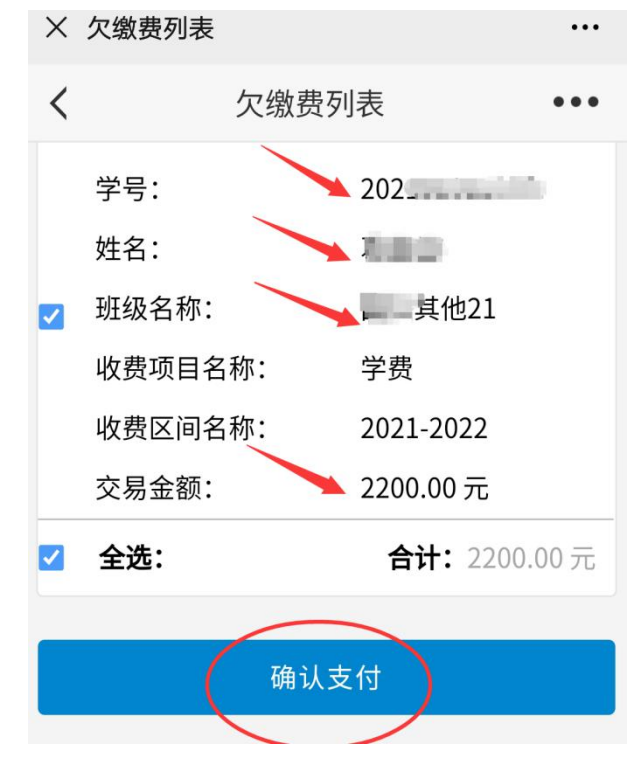

6、点击箭头所指位置:建行支付-确认支付。无建行卡也是点建行支付。

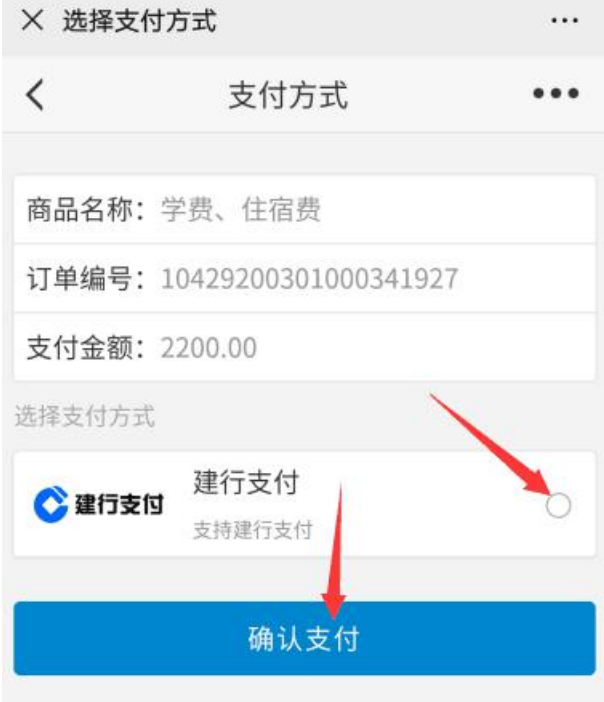

7、输入中国建设银行银行卡账号支付,或者点击"支付宝"、"微信"进行支付。

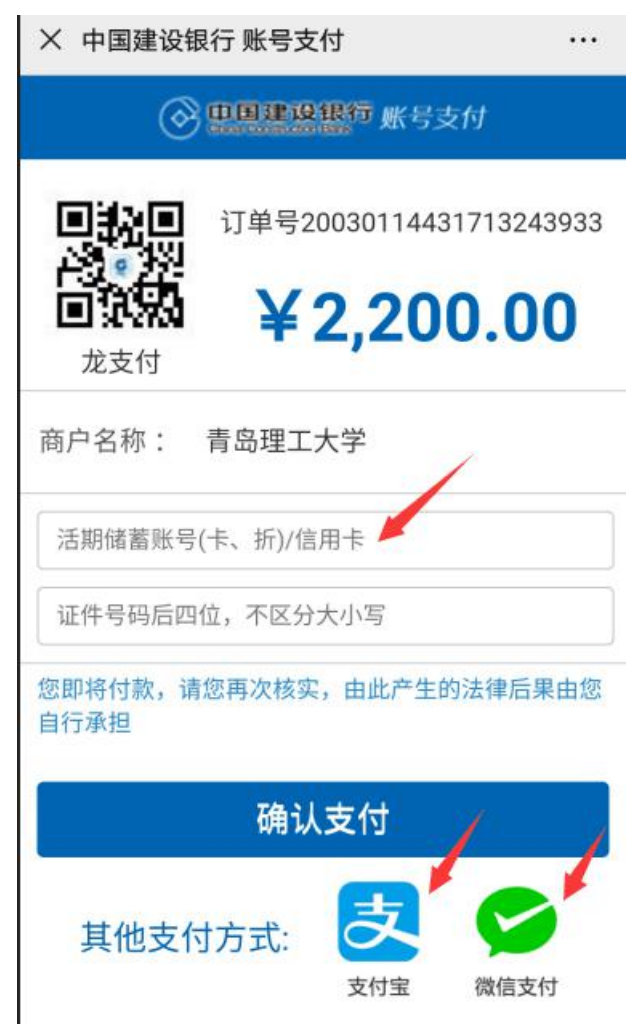

8、点击"付款",完成学费缴纳。

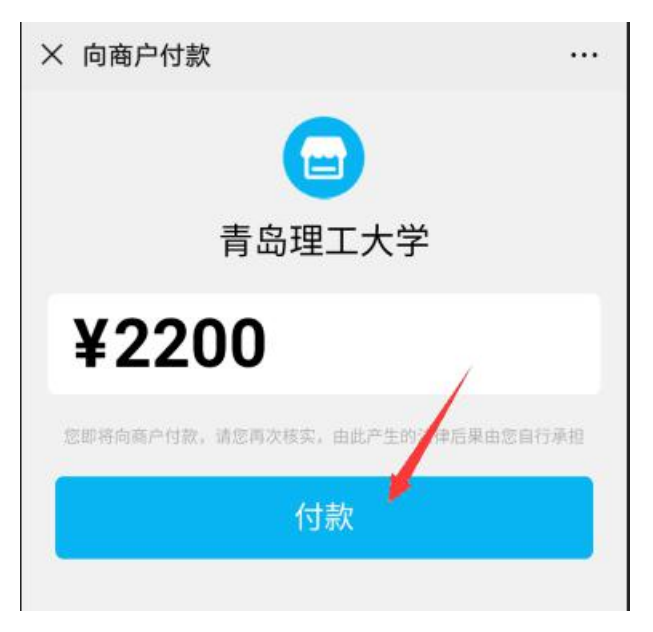

## 二、PC 电脑端缴费

1、请使用 IE 浏览器或者 360 浏览器,输入缴费平台网址[:https://epay.qut.edu.cn](http://epay.qut.edu.cn) 输入账号、密码。账号即学号,学号通过学生所属函授站获取,密码为身份证号后 6 位 (最后1位X要大写)。点击"登录"。

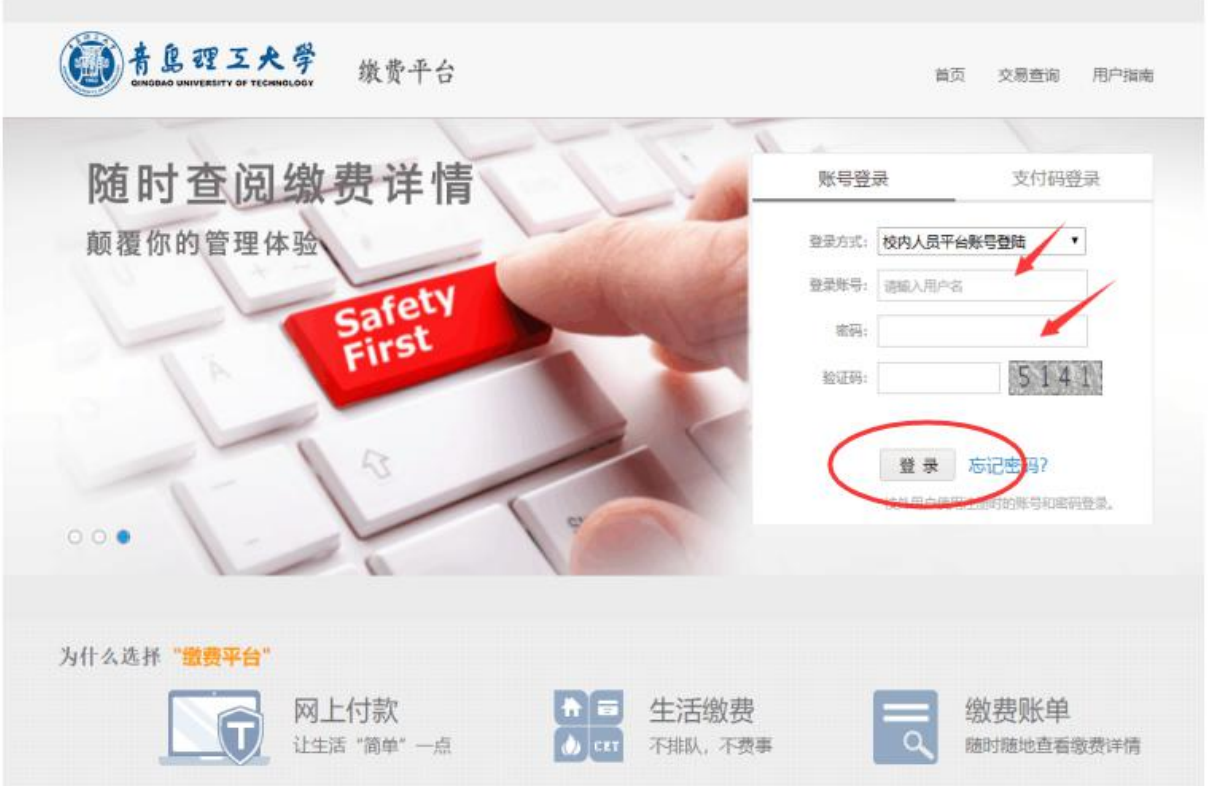

2、点击"成教学院收费"。

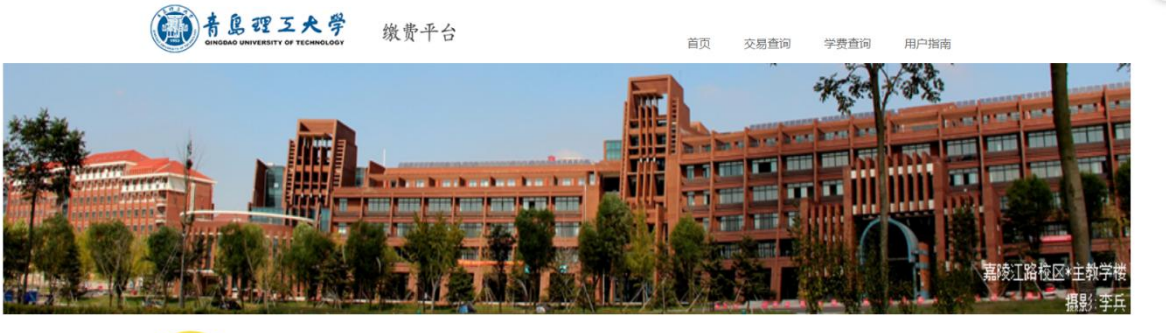

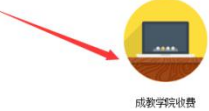

3、核对"姓名"、"班级名称"、"交易金额"等信息。学费标准为:艺术类专 业 2600 元/学年,其他专业 2200 元/学年(半年学费标准为 1300 元或 1100 元)。班级 名称中包含函授站简称,务必确认所属函授站正确。如不正确,应与所属函授站联系, 更正后再缴费。信息确认无误后点击"去结算"。

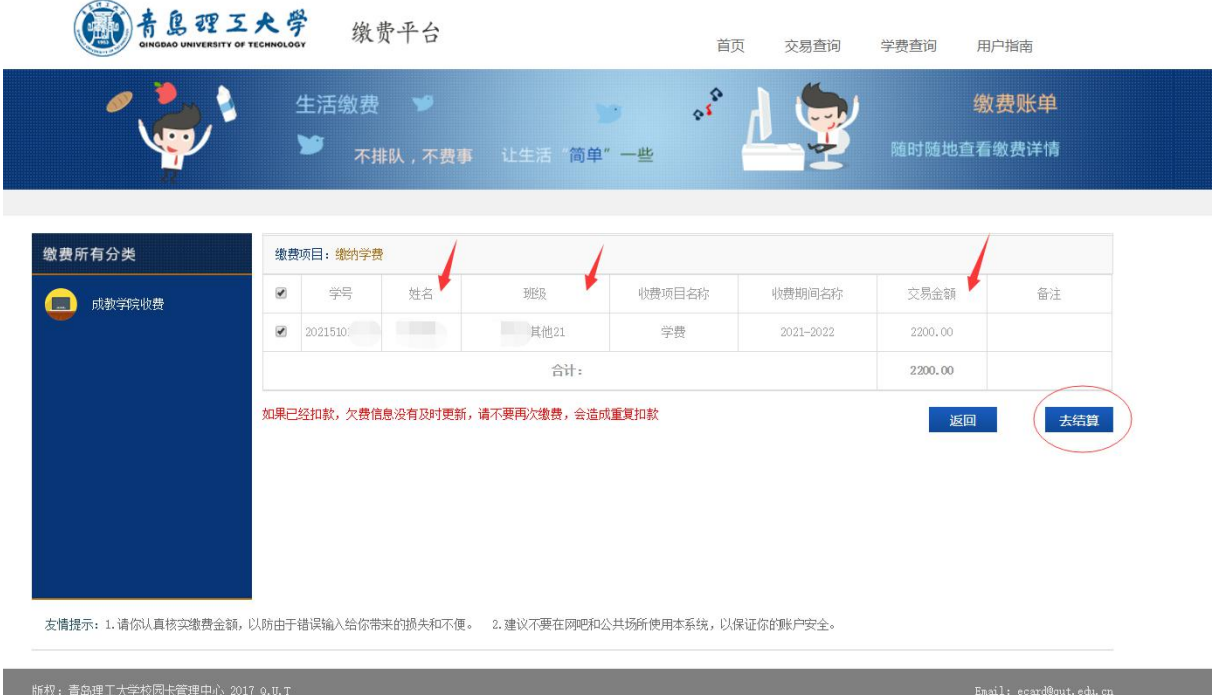

4、选择支付方式: 左侧图标为微信支付,右侧图标为银行网银支付。点击"立即 支付"。

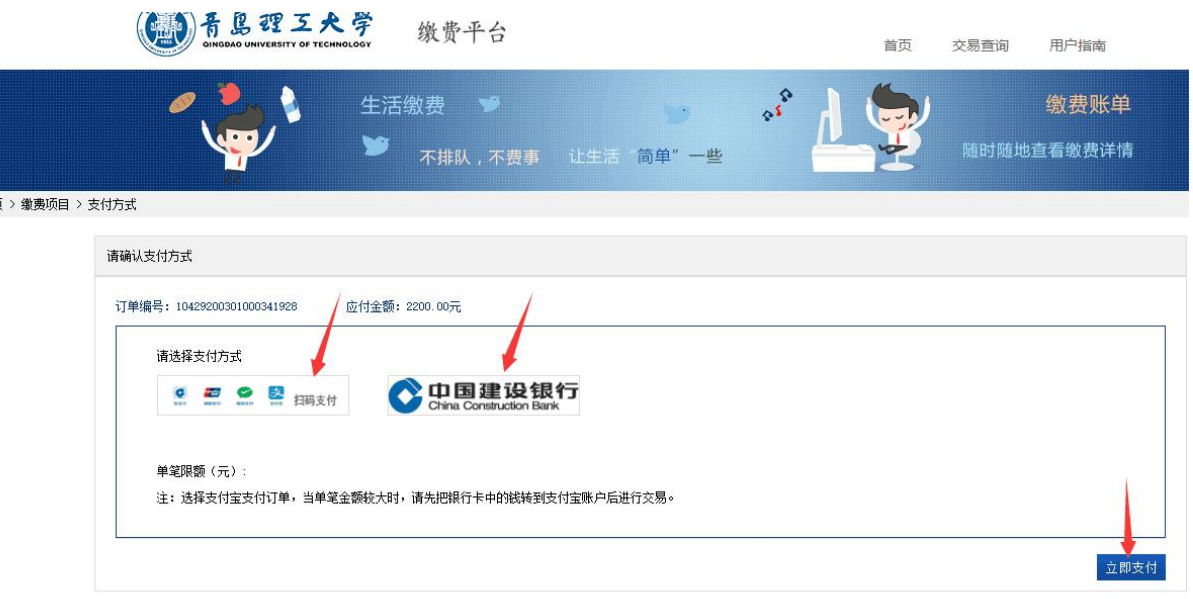

友情提示: 1.请你认真核实缴费金额; 以防由于错误输入给你带来的损失和不便。 2.建议不要在网吧和公共场所使用本系统; 以保证你的账户安全。

5、a 选择点击左侧图标,进入如下界面,打开微信扫码支付。

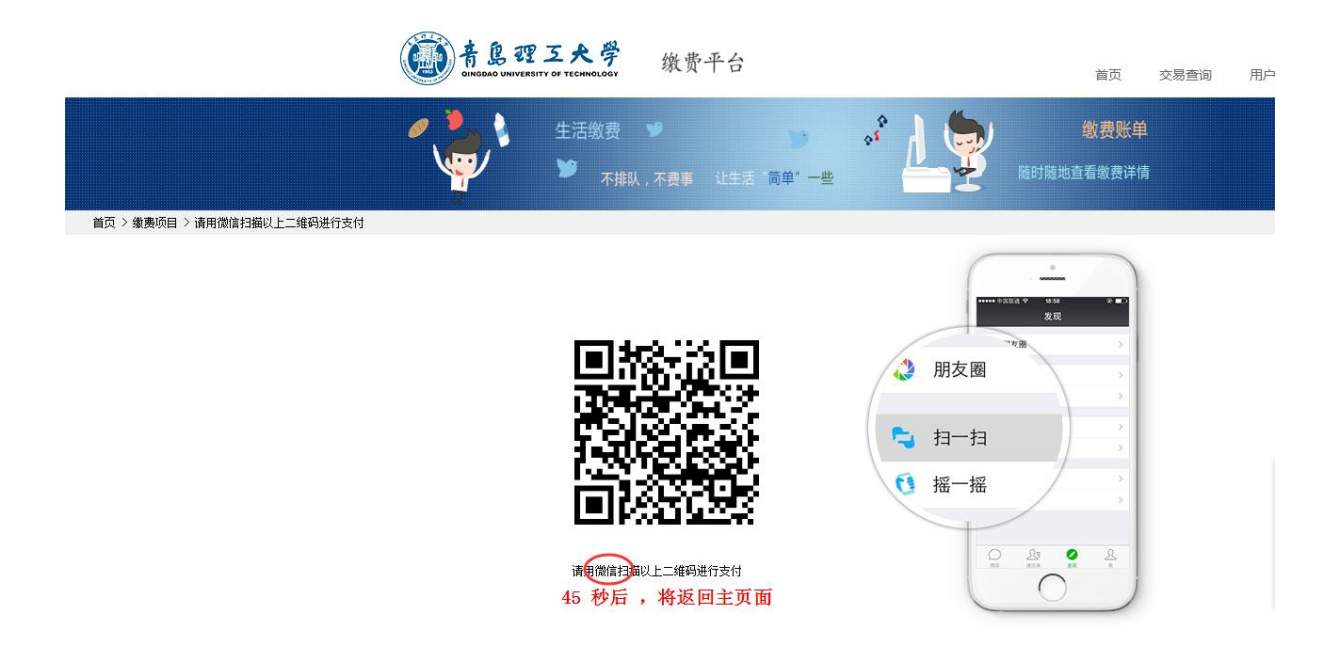

b 选择点击右侧图标,进入如下界面。在"请选择付款银行"中选择银行(如本人 银行卡所属银行的小图标未列在内,可选择"在线支付"小图标),点击"下一步", 按引导用银行卡进行支付。

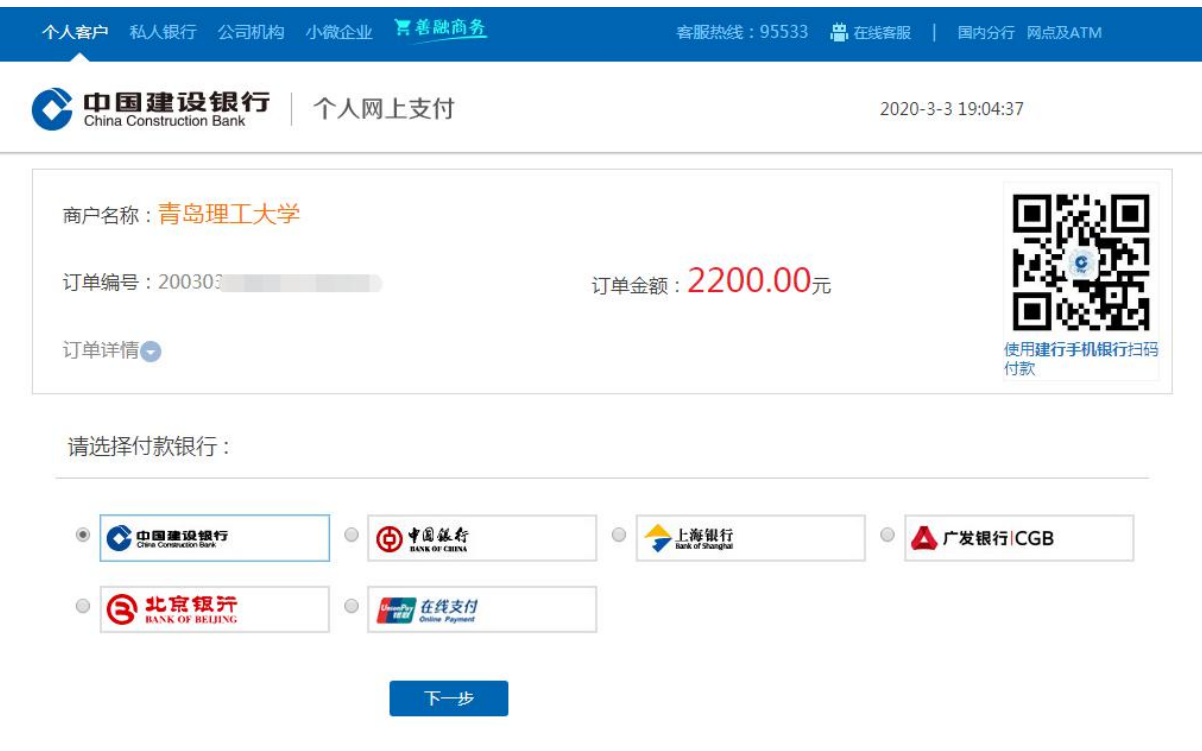